# 74 Raspberry Pi Commands

From

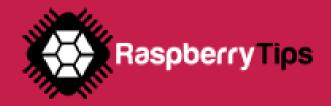

#### FILES Management

These commands are the basics that every Linux beginner should learn to browse the Linux files tree from a terminal

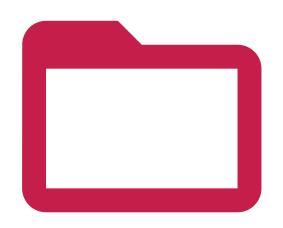

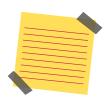

#### Reminder:

The Linux files organization is a tree, starting at / Each subfolder adds a new level under /

For example, on the image you can see the tree for this folder: /home/pi/test

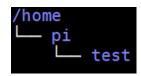

#### CD <FOLDER>

Changes directory, go to the specified folder

Absolute path: cd /home/pi/test

**Relative** path: cd test

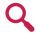

NB: "Absolute" is when you use the entire path For "relative" you only enter the path from your current directory (in the second example, you need to already be in the /home/pi folder)

#### MKDIR <FOLDER>

Creates a new subfolder in the current or specified path

Current directory: mkdir test

Specific: mkdir/home/pi/test

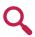

**NB:** The first example create a folder in your current directory (relative path)

The second one create a new directory in the exact parameter (absolute path)

#### MV <SRC> <TARGET>

Moves a file or directory to another location (cut/paste)

Move a file: mv test.txt /home/pi

Move a folder: mv /home/pi/test /home/pi/test2

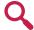

**NB:** The mv command is always in recursive mode

#### MORE < FILENAME>

Displays the content of the file, page per page, from the beginning

Absolute path: more test.txt Relative path: more /home/pi/test.txt

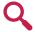

 $\ensuremath{\text{\textbf{NB}}}\xspace$  For long files, you need to press "space" to continue, or "q" to quit

#### LS (FOLDER)

Lists files and directory, in the current or specified folder

Current directory: |s

Specific: Is /home/pi/test

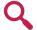

**NB:** You can use options with Is to get a more detailed view of files and folder, ex: Is -latr /home/pi

Copies a file or directory to another location (copy/paste)

CP <SOURCE> <TARGET>

Copy a file cp test.txt /home/pi

Recursive copy: cp -r /home/pi/test /home/user/

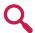

**NB:** Use the recursive option to copy a folder and all its files

#### CAT < FILENAME>

Displays the content of the file, without pagination

Display on file: cat test.txt
Use pattern: cat \*.txt

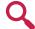

**NB:** A pattern allows you to display all files content for similar

11103

#### TAIL < FILENAME>

Displays the end of the file

Basic usage: tail test.txt Lines count: tail -n20 test.txt Real-time display: tail -f test.txt

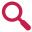

**NB:** The -n option allows you to ask for a specific number of lines to display

The -t option refresh the display each time the file is modified (perfect for log files monitoring)

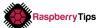

## **FILES MANAGEMENT**

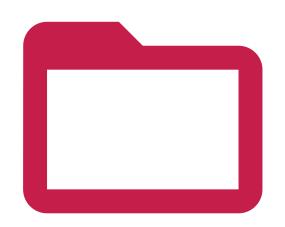

#### **HEAD <FILENAME>**

Similar to tail but to display the beginning of the file

Display 10 lines: head test.xt With lines count: head -n20 test.txt

#### GREP

Grep is a powerful (and complex) tool to search string in a text or file

Find string in a file Filter a command output | Is -latr | grep ".php" With a script:

grep "dhcp" /var/log/syslog /home/pi/script.sh | grep error

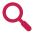

 $\ensuremath{\text{NB}}\xspace$  The | option (pipe), allows you to run a command on another one output You need to use quotes for complex search with space or special characters

#### NANO <FILENAME>

Opens and edit the specified file. Nano is a powerful text editor in a terminal

nano /home/pi/test.txt Basic usage:

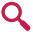

NB: Nano will create the file if it doesn't exist

#### TAR

Tar is the linux way to manage compressed

Create a new archive: tar -cvfz archive.tar.gz /home/pi/test tar -xvfz archive.tar.gz Extract files

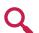

-c is to Compress, -x to eXtract v: verbose mode, -z: use gZip to compress, -f specify the file name Use "man tar" for more information

#### TOUCH <FILENAME>

Create a new empty file

Current directory: touch test.txt Specific: touch /home/pi/test.txt

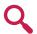

NB: Most of the time, nano is a better choice to create a file, as you can edit it directly

#### There are also advanced usages possible:

grep "dhcp\|dns" /var/log/syslog Regular expressions: Command options: grep -A2 -B4 'Fatal error' /var/log/syslog grep -v 'Notice' /var/log/syslogi Inverted search:

The | in the regular expressions allows you to use OR (one or more condition) The -A option also catch X lines "after" the matched condition, -B is for

Finally, the -v option is to filter lines that don't match the condition

#### RM <FILENAME>

Removes a file or directory

Remove file: rm test txt Remove directory: rm -rf /home/pi/test

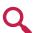

NB: You need to use -rf options to remove a directory even if

#### ZIP / UNZIP

Zip is similar to tar, but mainly used on Windows systems

zip -r archive.zip /home/pi/test Create a new archive: unzip archive.zip Extract files:

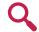

NB: The -r option is to compress all the folder content You can use the -d option to extract files in a specific folder Use "man zip" or "man unzip" for all available options

### **FILES MANAGEMENT** (3)

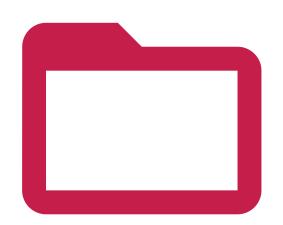

#### PWD

An easy command to display you current directory

pwd Example:

#### TREE

Another tool to get details on your current location, in a tree format

Current directory:

Specific folder: tree /home/pi/

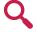

NB: There are a few options to filter the output, by selecting only directory, managing symbolic links or setting a max depth

#### FIND

Find allows you to search files on your Raspberry Pi, there is a lot of options

find /home/pi -iname test.txt Find a file name: find /home/pi -iname \*.php Filter extensions: find / -type d -iname test Find only directories:

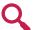

 $\mbox{\bf NB:}$  -iname stands for "insensitive case", you can use -name if you prefer You can use "-type f" to find only files

#### More advanced options:

File size: find / -size +10M Recently modified files: find /home -mtime -2

Run command on results: find /var/log -iname \*.log.gz -exec rm {} \;

The first command display all files over 10M on the disk The -mtime -2 checks files modified in the last two days
The {} parameter in the last command will be replaced by the file name Check the "man find" for more information

## NETWORK COMMANDS

Here are the main commands to know to manage and use the network on your Raspberry Pi

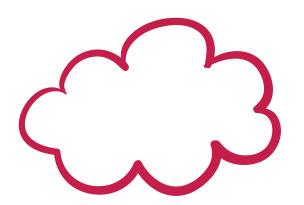

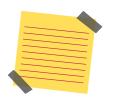

#### Reminder:

Recent Raspberry Pi models comes with two interfaces : Ethernet and Wifi Ethernet is called eth0 and the Wifi one is wlan0

#### IFCONFIG

Displays your current network configuration (IP Address, Mac Address, ...)

Usage: ifconfig

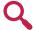

NB: You can add an interface name to display only this one, for

#### IFUP / IFDOWN

Allows you to enable or disable one specific interface

Enable interface: sudo ifup eth0
Disable interface: sudo ifdown eth0

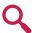

**NB:** It can help to disable the wireless interface while connected by cable

#### HOSTNAME

Displays or set the Raspberry Pi hostname

Display hostname: hostname

Set a new hostname: sudo hostname RaspberryZero

#### SSH <USER>@<IP>

Connects to another Linux system with SSH

**Example:** ssh pi@192.168.1.1

#### RSYNC

Similar to SCP with more options like delta comparison and some other optimizations

Syntax: rsync <file> <user>@<ip>:<path> Example: rsync test.txt pi@192.168.1.1:/home/pi/

#### IWCONFIG

Shows information about the wireless network configuration (SSID, speed, ...)

Usage: iwconfig

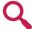

NB: You can also display a specific interface with iwconfig wlan0

#### PING < HOST>

Checks if the host is alive

**Basic usage:** ping 192.168.1.1

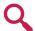

NB: Read the "man ping" to see all available options

#### WGET <URL>

Download a file with the terminal

Basic usage: wget http://192.168.1.1/test.txt

Change file name:

wget http://192.168.1.1/test.txt -O target.txt

#### SCP

Copies a file over the network by using SSH

Syntax: scp <file> <user>@<ip>:<path> Example: scp test.txt pi@192.168.1.1:/home/pi/

Local copy: Remote recursive rsync /home/pi/\* /media/usb/ rsync -auzr /home/pi/Documents/\* pi@192.168.1.1:/home/pi/Documents/

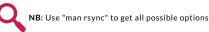

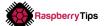

#### PACKAGES MANAGEMENT

Once you have the network working, you'll probably update your system and install needed package On this page, you have all the required commands to do this from a terminal

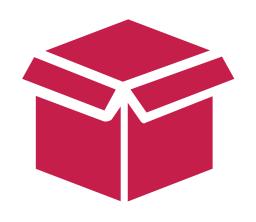

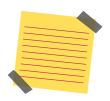

#### **Vocabulary:**

On Linux, each software is a **package**, as well as each **dependency**You are downloading new packages from **repositories** (servers hosting packages)
You need to use a tool called **apt** to search, install and updates packages on Debian/Raspbian
All these commands need root privilege, you have to use sudo before each one

#### APT UPDATE

Downloads the last packages list from your repositories

Usage: sudo apt update

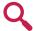

NB: To add a new repository, you can edit the apt configuration in /etc/apt/sources.list, or follow the instructions from the software editor

#### RPI-UPDATE

Updates everything on your Raspberry Pi, use with precaution

Usage: sudo rpi-update

#### APT UPGRADE

Downloads and installs the latest version of each package available in the repository

Usage: sudo apt upgrade

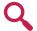

NB: You need to run apt update before doing this, to get the latest versions
The -y option allows you to automatically accept the installation

#### APT INSTALL < PACKAGE>

Installs the specified package on your system

Usage: sudo apt install phpmyadmin

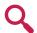

**NB:** Use the following search command to know the exact name of a package

#### APT REMOVE < PACKAGE>

Uninstall a package from your system

Usage: sudo apt remove vim

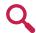

NB: I give you the command to list currently installed packages in the part line

#### APT SEARCH

Very useful to find the exact package name before installing it

Usage: apt search openjdk
With grep: apt search openjdk | grep jre

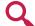

NB: You don't need sudo for this one

#### MANUAL INSTALLATION

Sometimes, you need to install packages manually, if the editor doesn't provide a repository

Download the file with wget:

wget https://www.realvnc.com/download/file/viewer.files/VNC-Viewer-6.19.325-Linux-ARM.deb

Manual installation:

sudo dpkg -i VNC-Viewer-6.19.325-Linux-ARM.deb

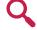

**NB:** You can use dpkg -r to remove a package manually, or dpkg-reconfigure to redo the configuration after installation

#### LIST INSTALLED PACKAGES

Dpkg can also be useful to list currently installed packages

Syntax: dpkg -l

With grep: dpkg - | grep php

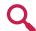

NB: Read the "man dpkg" output to get all possible options from

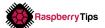

#### SYSTEM MANAGEMENT

Now that you have all packages installed, you may need to learn more advanced commands on how to manage your Raspberry Pi operating system

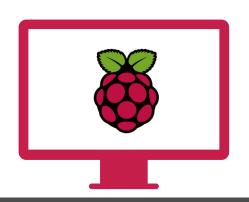

#### REBOOT

This command will restart your Raspberry Pi immediately

Usage: sudo reboot

#### SERVICE

Each daemon has an associated service, you can start or stop it when you want

Start:sudo service apache2 startStop:sudo service apache2 stopRestart:sudo service apache2 startReload config:sudo service apache2 reload

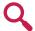

NB: Use "service <service>" to list all available options, for example "service apache2"
The tab key will help you to find the service name

#### PROCESS LIST

Displays all running processes

Basic usage: ps aux
Only by a specific user: ps -u pi

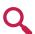

NB: I give you the command to list currently installed packages in the part line

#### HTOP

A great alternative to top, to display system load and process in an intuitive interface

Usage: htop

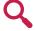

**NB**: htop is not installed by default, install it with "apt install htop"

#### SHUTDOWN

Stops the Raspberry Pi, now or at a specific time

Stop now: sudo shutdown -h now At a specific time: sudo shutdown -h 20:00

#### START SERVICE ON BOOT

Most of the time, services automatically start on boot, but if needed you can do this manually

Start on boot: sudo update-rc.d ssh enable
Don't start on boot: sudo update-rc.d -f ssh remove

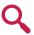

 $\ensuremath{\text{\textbf{NB}:}}$  To start a script on boot, add it to the /etc/rc.local file

#### KILL / KILLALL

Immediately stop a specific process or all processes from the same command

Kill: kill 12345 Killall: killall php

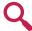

 $\ensuremath{\text{NB:}}$  Use the ps command to find the process ID to kill

#### DF

Displays your partition list, a good way to check the remaining disk space

Basic usage: df More readable: df -h

Specific partition: df -h /media/usb

## SYSTEM MANAGEMENT (2)

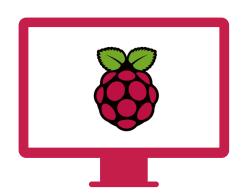

#### DU

Displays the disk space usage in the current or specified folder

Basic usage: du

Specific folder: du /home/pi

Summarize: du --summarize /home/pi 20 biggest files: du -ak | sort -nr | head -20

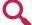

 $\ensuremath{\mathbf{NB}}\xspace$  There are a lot more options, check the "man du" to find more help about this one

DATE

As the name says, display the current date and time  $% \left( 1\right) =\left( 1\right) \left( 1\right) \left$ 

Full output: date

Specific format: date +%m-%d-%Y

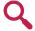

**NB:** The "man date" command gives you the list of all availables options and format

#### CHOWN

Changes file owner and group

Change file owner: sudo chown pi /usr/local/bin/script.sh

Change file owner & group: sudo chown pi:www-data /var/www/html/mysite

#### MOUNT

Mount a new partition (usb key for example)

Mount disk: sudo mount /dev/sda1 /mnt/usb
Unmount: sudo umount /mnt/usb

Q

 $\mbox{\bf NB:}\ \mbox{\bf It's}$  a complex command for beginner, but this post will give you all the needed informations

https://raspberrytips.com/mount-usb-drive-raspberry-pi/

#### UPTIME

Displays the current uptime of the Raspberry Pi (how many time on)

Basic usage: uptime Last boot date: uptime -s

#### CHMOD

Changes file or folder permissions

Digits permissions: chmod 644 script.sh Letters permissions: chmod +x script.sh

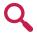

NB: Chmod is a complex command for beginner, you can check this tool to know how to read and set permissions correctly: https://chmod-calculator.com/

#### CPU TEMPERATURE

It's not an easy command to remember, but very useful while overclocking or running consuming apps

Usage: vcgencmd measure\_temp

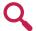

NB: vcgencmd is hidden in the libraspberrypi-bin package, you may need to install it manually on Raspbian lite: "sudo apt install libraspberrypi-bin"

#### MAN < COMMAND>

I already give it a lot of times in this document, but man allows finding help on a command

Example: man find

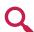

 $\mbox{\bf NB:}$  Press space to go to the next page, and "q" to leave

## RASPBIAN COMMANDS

As a Debian-like operating system, Raspbian use most of the same commands But you'll find here the specific Raspbian commands

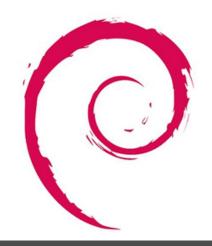

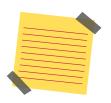

#### Note:

There are a few commands that only works on Raspbian They are not essentials to use a Raspberry Pi (except the first one probably) But on most websites you'll not find them as they are not present on other Linux distributions

#### RASPI-CONFIG

This is the main tool to configure your Raspberry Pi from a terminal

Usage: sudo raspi-config

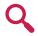

NB: Raspi-config allows you a lot of changes in your Raspberry Pi configuration, like password, network options, boot options, localisation options, interfacing options (ssh), overclocking and other advanced options

#### RASPIVID

It's the same thing but to capture video from your camera

Basic usage: raspivid -o video.h264 -t 10000

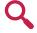

**NB:** -t option is for the time you want to capture the video You'll find all needed information on how to use your camera on this post:

https://raspberrytips.com/camera-raspberry-pi/

#### RASPIVIDYUV / RASPIYUV

Similar to raspivid but for YUV video stream

Basic usage: raspividyuv -o video.yuv

#### RASPISTILL

This command allows you to take a picture from the Raspberry Pi camera

Basic usag raspistill -o image.jpg

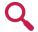

**NB:** You'll find all needed informations on how to use your camera on this post:

https://raspberrytips.com/camera-raspberry-pi/

#### RASPI-GPIO

Set or get values from your GPIO pins in a terminal

Get value: raspi-gpio get Set value: raspi-gpio set 20 a5

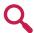

NB: It can be a good start to check that your circuit is working, but the best way is to use Python scripts, more info here: https://raspberrytips.com/raspberry-pi-gpio-pins/

#### RPI-UPDATE

We already saw this command in the system updates section, it'll update everything on your system

Usage: sudo rpi-update

## MISCELLANEOUS COMMANDS

In this part, I wanted to give you all others useful commands that doesn't fit into the others

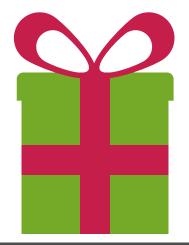

#### HISTORY

Linux stores any command you type in an archive file, you can read it with "history"

All commands: history
Last 20: history | tail -n 20
Clear all history: history -c
Clear one line: history -d
history -d 123

#### •

I already show you the pipe in a lot of examples, it allows you to combine multiple commands to find exactly what you want

Syntax: <command1>|<command2> Grep example: cat test.txt | grep error Double: du -ak | sort -nr | head -20

#### •

Run a specific command from the history

Syntax: !<history\_id>
Example: !123

Q

 $\bf NB:$  The history ID changes on each new command you type (including !), make sur to use only once or check the ID again

#### • >

Create a file to store the command output

Syntax: <command> > <filename>
Example: cat test.txt | grep error > error.log

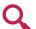

**NB:** The last command put all lines containing "error" in the test.txt file
This command doesn't output anything

#### CRONTAB

Allows you to schedule tasks on your Raspberry Pi

List current tasks: crontab -l Edit tasks: crontab -e

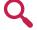

NB: The crontab syntax is a tough to understand for beginners, use this tool to check your line is correct: https://crontab.guru/

#### SCREEN

Run a virtual terminal, to let a session running in background

Start a screen: screen -S <name>
Exit a screen: CTRL+A CTRL+D
Resume a screen: screen -r <name>
Stop a screen: CTRL+D

#### • !!

Similar to! but to run the last command again

Usage:

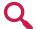

**NB**: Can be useful to run the same complex commands several times

#### • >>

Add the command output at the end of a file

Usage: cat test.txt | grep error >> error.log

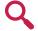

NB: It's the same usage than > But in this case, it'll add the lines to the error.log file, and keep the beginning as it was

#### WARRIORS COMMANDS

And finally, now that you're an expert with a terminal, let's see some tricky commands to push your limits:) They can be hard to use, with a lot of options, or hard to analyze

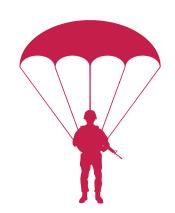

#### AWK

Awk is close to a programming language Allows you to search string and transform them to display differently

awk [-F] [-v var=value] 'program' file Syntax: awk -F":" '{print \$1}' /etc/passwd Basic example:

NB: The last command displays only the first column I can't explain to you the awk usage in detail in a few lines Check this guide to learn more about this:

#### CUT

Another way to transform text in a command line, probably easier to understand

Syntax: cut <option> <file> cut -d: -f 1 /etc/passwd Example:

NB: -d set the delimiter to use, and -f the field to keep Use "man cut" to learn more about other options

#### LSOF

Stands for "LiSt Open Files", displays all currently opened files on your Raspberry Pi

Isof Usage:

NB: Use grep with a pipe to find the file you're looking for

#### **NETSTAT**

Monitors your network activity

Listening ports: Add the process ID: netstat -lp Same thing in real-time: netstat -lpc

NB: There are many other options for netstat, you can check the "man netstat" page to learn more

#### SED

Similar to awk, but for regular expressions

Syntax: sed <option> <script> <file>

sed '/^#/d' /etc/apache2/apache2.conf Basic example:

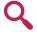

NB: The last command remove comments from the configuration As for awk, you'll need serious tutorials and experience to

WC stands for "Words Count" and also gets lines count, characters count and file size

Syntax: wc <options> <file> wc -l /var/log/syslog Lines count:

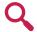

NB: -l is for lines, -w for words and -m for characters You can also use it after a pipe (to count lines from a grep command for example)

#### WATCH

Monitors a command output, by running it at each specified interval

Basic usage: watch date Specific time: watch -n10 date

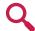

NB: Default refresh time is 2s

#### DMESG

Shows a log file of every events happening in the last boot sequence

dmesg Usage:

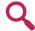

NB: Most of them are normal You can use grep to look for errors or a specific thing

Thanks for Reading!

See you soon on Raspberry Tips

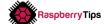